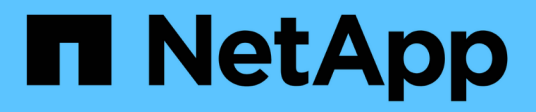

## **Usar pools de almacenamiento**

StorageGRID 11.7

NetApp April 12, 2024

This PDF was generated from https://docs.netapp.com/es-es/storagegrid-117/ilm/what-storage-poolis.html on April 12, 2024. Always check docs.netapp.com for the latest.

# **Tabla de contenidos**

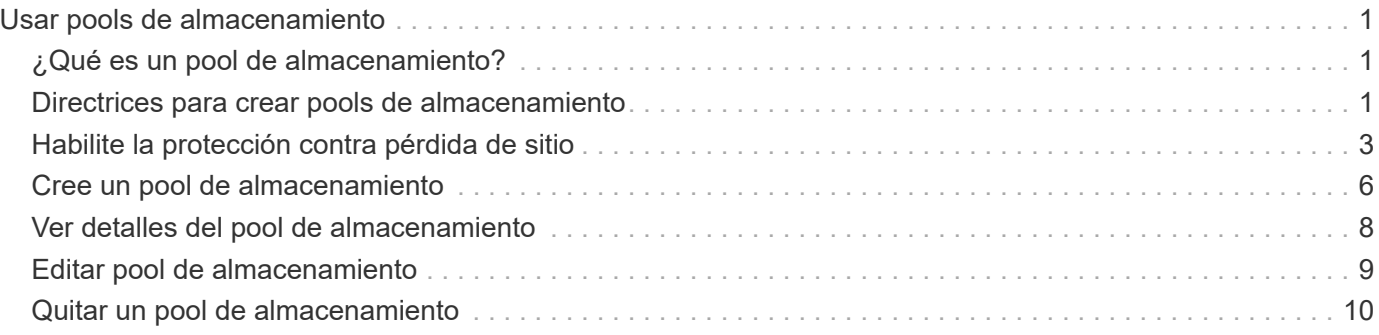

# <span id="page-2-0"></span>**Usar pools de almacenamiento**

## <span id="page-2-1"></span>**¿Qué es un pool de almacenamiento?**

Un pool de almacenamiento es una agrupación lógica de nodos de almacenamiento o nodos de archivado.

Al instalar StorageGRID, se crea automáticamente un pool de almacenamiento por sitio. Es posible configurar pools de almacenamiento adicionales según sea necesario para cumplir sus requisitos de almacenamiento.

 $\mathbf{f}$ 

La compatibilidad con los nodos de archivo (tanto para archivar en la nube mediante la API S3 como para archivar en cinta mediante el middleware TSM) está obsoleta y se eliminará en una versión futura. Mover objetos de un nodo de archivado a un sistema de almacenamiento de archivado externo ha sido reemplazado por ILM Cloud Storage Pools, que ofrecen más funcionalidad.

Consulte ["Utilice Cloud Storage Pools".](https://docs.netapp.com/es-es/storagegrid-117/ilm/what-cloud-storage-pool-is.html)

Los pools de almacenamiento tienen dos atributos:

- **Grado de almacenamiento**: Para nodos de almacenamiento, el rendimiento relativo del almacenamiento de respaldo.
- **Sitio**: El centro de datos donde se almacenarán los objetos.

Los pools de almacenamiento se utilizan en las reglas de ILM para determinar dónde se almacenan los datos de objetos y el tipo de almacenamiento utilizado. Cuando se configuran las reglas de ILM para la replicación, se deben seleccionar uno o varios pools de almacenamiento que incluyen nodos de almacenamiento o nodos de archivado. Cuando se crean perfiles de código de borrado, se selecciona un pool de almacenamiento que incluye nodos de almacenamiento.

### <span id="page-2-2"></span>**Directrices para crear pools de almacenamiento**

Configura y utiliza pools de almacenamiento para protegerse frente a la pérdida de datos distribuyendo los datos entre varios sitios. Las copias replicadas y las copias con código de borrado requieren diferentes configuraciones de pools de almacenamiento.

Consulte ["Ejemplos de habilitación de la protección contra pérdida de sitios mediante replicación y código de](#page-4-0) [borrado"](#page-4-0).

### **Directrices para todos los pools de almacenamiento**

- Mantenga las configuraciones del pool de almacenamiento de la forma más sencilla posible. No cree más pools de almacenamiento de los necesarios.
- Cree pools de almacenamiento con tantos nodos como sea posible. Cada pool de almacenamiento debe contener dos o más nodos. Un pool de almacenamiento con nodos insuficientes puede provocar registros de gestión del ciclo de vida de la información si un nodo deja de estar disponible.
- Evite crear o usar pools de almacenamiento que se solapen (contienen uno o varios de los mismos nodos). Si los pools de almacenamiento se solapan, es posible que se guarden más de una copia de datos de objetos en el mismo nodo.

• En general, no use el pool de almacenamiento Todos los nodos de almacenamiento (StorageGRID 11,6 y anteriores) ni el sitio Todos los sitios. Estos elementos se actualizan automáticamente para incluir los nuevos sitios que agregue en una expansión, lo cual podría no ser el comportamiento que desea.

### **Directrices para los pools de almacenamiento utilizados para copias replicadas**

• De protección contra pérdida de sitio con ["replicación",](https://docs.netapp.com/es-es/storagegrid-117/ilm/what-replication-is.html) especifique uno o más pools de almacenamiento específicos del sitio en la ["Instrucciones de colocación para cada regla de ILM".](https://docs.netapp.com/es-es/storagegrid-117/ilm/create-ilm-rule-define-placements.html)

Se crea automáticamente un pool de almacenamiento para cada sitio durante la instalación de StorageGRID.

El uso de un pool de almacenamiento para cada sitio garantiza que las copias de objetos replicados se coloquen exactamente donde se espere (por ejemplo, una copia de cada objeto en cada sitio para la protección frente a pérdida de sitio).

- Si agrega un sitio en una expansión, cree un nuevo pool de almacenamiento que contenga solo el nuevo sitio. A continuación, ["Actualice las reglas de ILM"](https://docs.netapp.com/es-es/storagegrid-117/ilm/working-with-ilm-rules-and-ilm-policies.html#edit-an-ilm-rule) para controlar qué objetos se almacenan en el nuevo sitio.
- Si la cantidad de copias es inferior a la cantidad de pools de almacenamiento, el sistema distribuye las copias para equilibrar el uso de disco entre los pools.
- Si los pools de almacenamiento se superponen (contienen los mismos nodos de almacenamiento), es posible que todas las copias del objeto se guarden en un solo sitio. Debe asegurarse de que los pools de almacenamiento seleccionados no contengan los mismos nodos de almacenamiento.

### **Directrices para los pools de almacenamiento utilizados para las copias con código de borrado**

- De protección contra pérdida de sitio con ["código de borrado",](https://docs.netapp.com/es-es/storagegrid-117/ilm/what-erasure-coding-is.html) cree pools de almacenamiento que consten de al menos tres sitios. Si un pool de almacenamiento incluye solo dos sitios, no puede usar ese pool de almacenamiento para el código de borrado. No hay esquemas de codificación de borrado disponibles para un pool de almacenamiento que tenga dos ubicaciones.
- La cantidad de nodos de almacenamiento y sitios incluidos en el pool de almacenamiento determina cuáles ["esquemas de código de borrado"](https://docs.netapp.com/es-es/storagegrid-117/ilm/what-erasure-coding-schemes-are.html) están disponibles.
- Si es posible, un pool de almacenamiento debe incluir más de la cantidad mínima de nodos de almacenamiento necesarios para el esquema de codificación de borrado que seleccione. Por ejemplo, si utiliza un esquema de codificación de borrado 6+3, debe contar con al menos nueve nodos de almacenamiento. Sin embargo, se recomienda tener al menos un nodo de almacenamiento adicional por sitio.
- Distribuya nodos de almacenamiento en todos los sitios de la forma más equitativa posible. Por ejemplo, para admitir un esquema de codificación de borrado 6+3, configure un pool de almacenamiento que incluya al menos tres nodos de almacenamiento en tres sitios.
- Si tiene requisitos de alto rendimiento, no se recomienda el uso de un pool de almacenamiento que incluya varios sitios si la latencia de red entre los sitios es superior a 100 ms. A medida que aumenta la latencia, la velocidad a la que StorageGRID puede crear, colocar y recuperar fragmentos de objetos disminuye considerablemente debido al descenso del rendimiento de la red TCP.

La disminución del rendimiento afecta a las tasas máximas alcanzables de ingesta y recuperación de objetos (cuando se seleccionan equilibrados o estrictos como comportamiento de procesamiento) o puede provocar retrasos en la cola de ILM (cuando se selecciona Dual commit como comportamiento de procesamiento). Consulte ["Comportamiento de procesamiento de reglas de ILM"](https://docs.netapp.com/es-es/storagegrid-117/ilm/what-ilm-rule-is.html#ilm-rule-ingest-behavior).

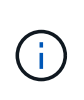

Si su grid incluye solo un sitio, no podrá usar el pool de almacenamiento Todos los nodos de almacenamiento (StorageGRID 11,6 y anteriores) o el sitio predeterminado Todos los sitios en un perfil de código de borrado. Este comportamiento evita que el perfil no sea válido si se agrega un segundo sitio.

• No se pueden usar nodos de archivo para datos con código de borrado.

### **Directrices para los pools de almacenamiento utilizados para copias archivadas**

La compatibilidad con los nodos de archivo (tanto para archivar en la nube mediante la API S3 como para archivar en cinta mediante el middleware TSM) está obsoleta y se eliminará en una versión futura. Mover objetos de un nodo de archivado a un sistema de almacenamiento de archivado externo ha sido reemplazado por ILM Cloud Storage Pools, que ofrecen más funcionalidad.

Consulte ["Migrar objetos a un pool de almacenamiento en la nube"](https://docs.netapp.com/es-es/storagegrid-117/admin/migrating-objects-from-cloud-tiering-s3-to-cloud-storage-pool.html).

Además, debe quitar Nodos de archivo de la política de gestión de la vida útil de la información activa en StorageGRID 11,7 o anterior. La eliminación de datos de objetos almacenados en nodos de archivado simplificará las actualizaciones futuras. Consulte ["Trabajar con reglas de](https://docs.netapp.com/es-es/storagegrid-117/ilm/working-with-ilm-rules-and-ilm-policies.html) [ILM y políticas de ILM".](https://docs.netapp.com/es-es/storagegrid-117/ilm/working-with-ilm-rules-and-ilm-policies.html)

- No puede crear un pool de almacenamiento que incluya nodos de almacenamiento y nodos de archivado. Las copias archivadas requieren un pool de almacenamiento que sólo incluya nodos de archivado.
- Cuando se utiliza un pool de almacenamiento que incluye nodos de archivado, también se debe mantener al menos una copia replicada o con código de borrado en un pool de almacenamiento que incluya nodos de almacenamiento.
- Si la configuración global Bloqueo de objetos S3 está habilitada y está creando una regla de ILM compatible, no puede utilizar un pool de almacenamiento que incluya nodos de archivado. Consulte las instrucciones para gestionar objetos con el bloqueo de objetos de S3.
- Si el tipo de destino de un nodo de archivado es Cloud Tiering simple Storage Service (S3), el nodo de archivado debe estar en su propio pool de almacenamiento.

## <span id="page-4-0"></span>**Habilite la protección contra pérdida de sitio**

Si la implementación de StorageGRID incluye más de un sitio, puede usar la replicación y el código de borrado con los pools de almacenamiento configurados correctamente para habilitar la protección contra pérdida de sitio.

La replicación y el código de borrado necesitan diferentes configuraciones de pools de almacenamiento:

- Para utilizar la replicación para la protección contra pérdida de sitio, utilice los pools de almacenamiento específicos de sitios que se crean automáticamente durante la instalación de StorageGRID. A continuación, cree reglas de ILM con ["instrucciones de colocación"](https://docs.netapp.com/es-es/storagegrid-117/ilm/create-ilm-rule-define-placements.html) esto especifica varios pools de almacenamiento para que se coloque una copia de cada objeto en cada sitio.
- Para utilizar código de borrado para la protección contra pérdida de sitio, ["cree pools de almacenamiento](#page-2-2) [que consten de varios sitios"](#page-2-2). A continuación, cree reglas de ILM que usen un pool de almacenamiento que conste de varios sitios y cualquier esquema de código de borrado disponible.

### **Ejemplo de replicación**

De forma predeterminada, se crea un pool de almacenamiento para cada sitio durante la instalación de StorageGRID. Tener pools de almacenamiento compuestos solo por un sitio le permite configurar reglas de ILM que utilizan la replicación para la protección contra pérdida de sitio. En este ejemplo:

- El grupo de almacenamiento 1 contiene el sitio 1
- El grupo de almacenamiento 2 contiene el sitio 2
- La regla de ILM contiene dos ubicaciones:
	- Almacene objetos replicando la copia de 1 en el sitio 1
	- Almacene objetos replicando la copia de 1 en el sitio 2

Ubicaciones de reglas de ILM:

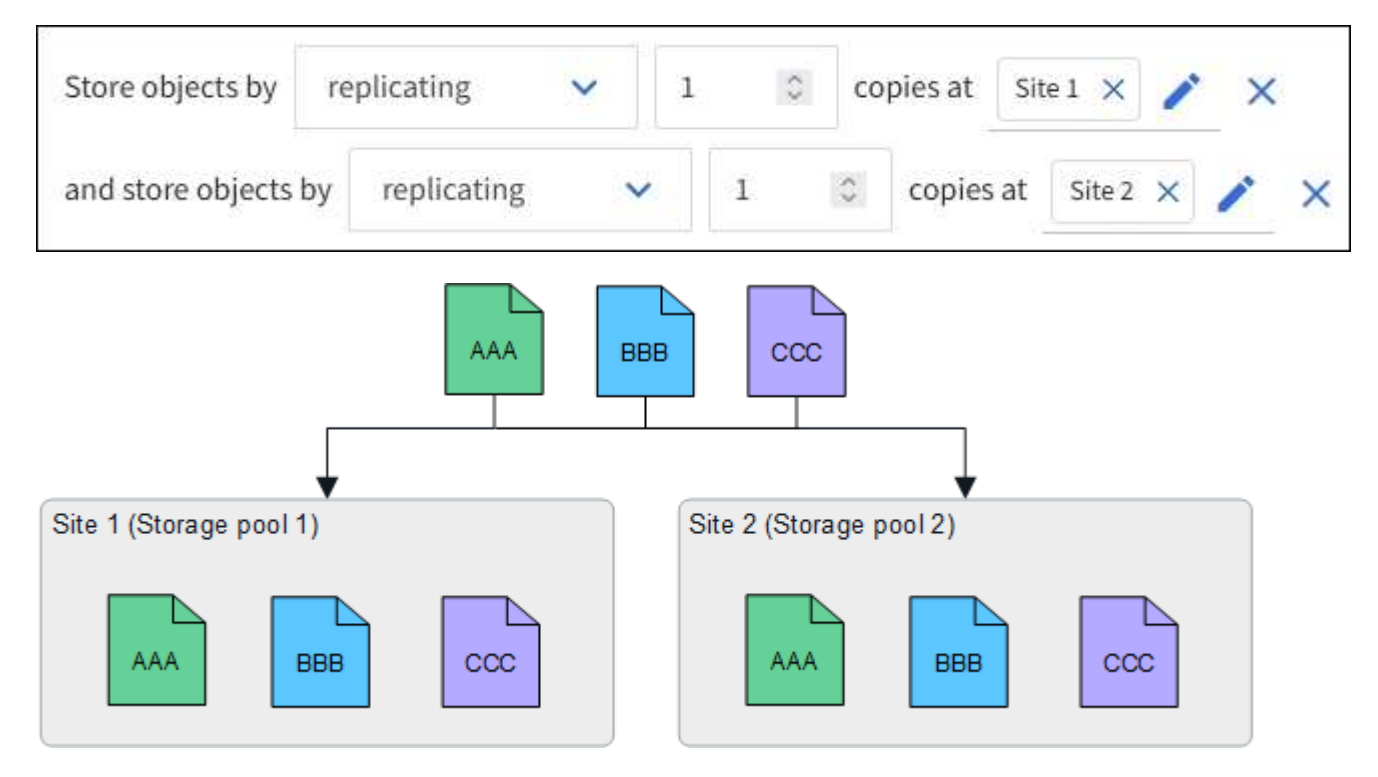

Si se pierde un sitio, hay copias de los objetos disponibles en el otro.

### **Ejemplo de código de borrado**

Tener pools de almacenamiento compuestos por más de un sitio por pool de almacenamiento permite configurar reglas de ILM que utilicen código de borrado para la protección contra pérdida de sitio. En este ejemplo:

- El grupo de almacenamiento 1 contiene los sitios 1 a 3
- La regla de ILM contiene una ubicación: Almacenar objetos mediante código de borrado mediante un esquema EC 4+2 en el pool de almacenamiento 1, que contiene tres sitios

Ubicaciones de reglas de ILM:

erasure coding

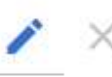

En este ejemplo:

• La regla de ILM utiliza un esquema de código de borrado 4+2.

 $\checkmark$ 

- Cada objeto se divide en cuatro fragmentos de datos iguales y dos fragmentos de paridad se calculan a partir de los datos del objeto.
- Cada uno de los seis fragmentos se almacena en un nodo diferente en tres sitios de centro de datos para proporcionar protección de datos ante fallos de nodos o pérdidas de sitios.

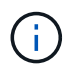

Se permite el código de borrado en pools de almacenamiento que contienen cualquier número de sitios *excepto* dos sitios.

Regla de ILM que utiliza esquema de código de borrado 4+2:

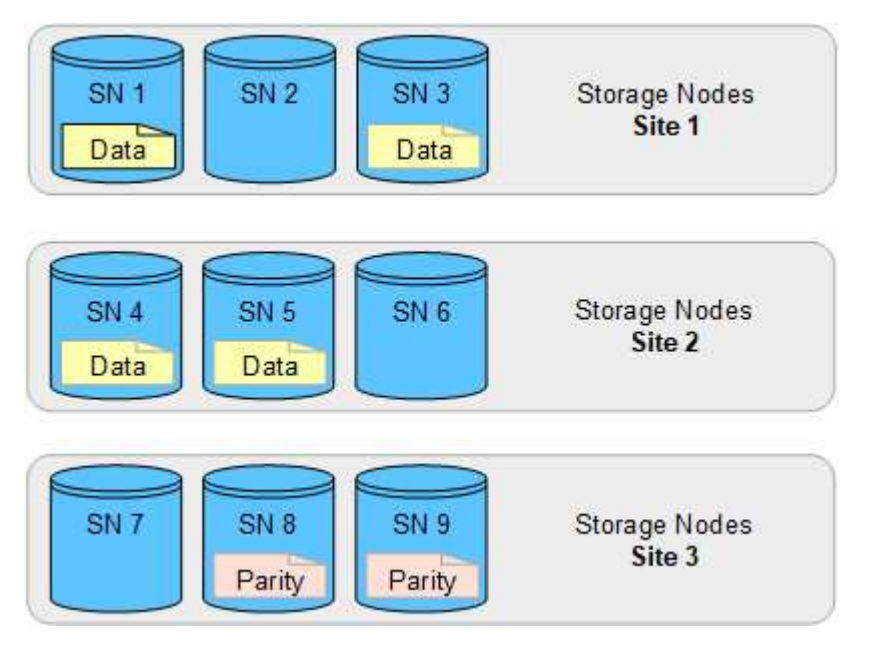

Si se pierde un sitio, es posible recuperar los datos:

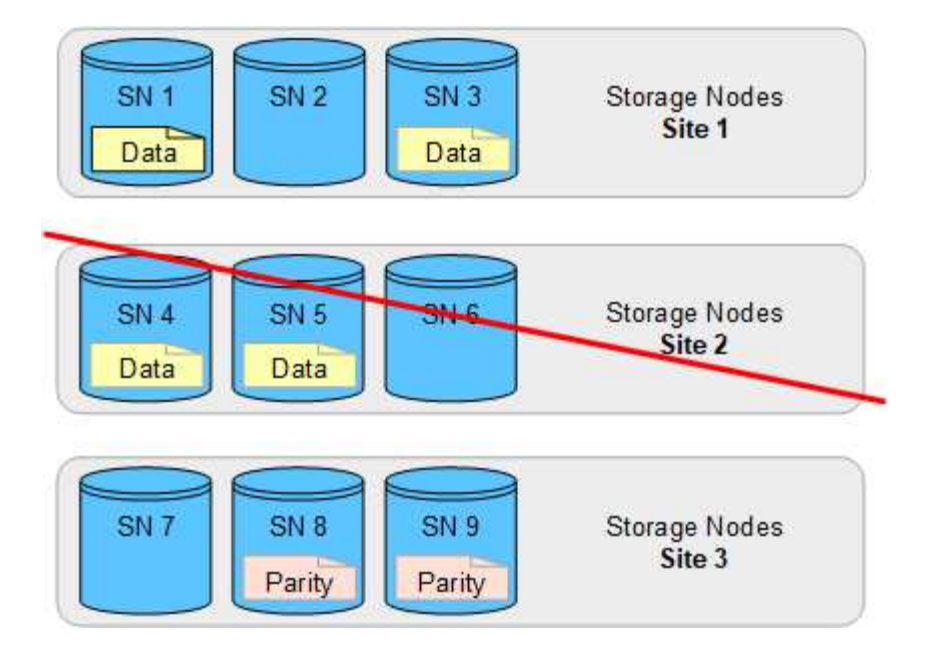

## <span id="page-7-0"></span>**Cree un pool de almacenamiento**

Se crean pools de almacenamiento para determinar dónde el sistema StorageGRID almacena los datos de objetos y el tipo de almacenamiento utilizado. Cada pool de almacenamiento incluye uno o más sitios y una o más calidades de almacenamiento.

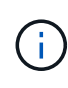

Al instalar StorageGRID 11,7 en un nuevo grid, se crean automáticamente pools de almacenamiento para cada sitio para reducir el número de pasos necesarios para crear nuevas reglas de ILM. Sin embargo, durante las actualizaciones a StorageGRID 11,7, no se crean pools de almacenamiento para cada sitio.

Si desea crear pools de almacenamiento en cloud para almacenar datos de objetos fuera del sistema StorageGRID, consulte ["Información sobre el uso de Cloud Storage Pools"](https://docs.netapp.com/es-es/storagegrid-117/ilm/what-cloud-storage-pool-is.html).

#### **Antes de empezar**

- Ha iniciado sesión en Grid Manager mediante un ["navegador web compatible".](https://docs.netapp.com/es-es/storagegrid-117/admin/web-browser-requirements.html)
- Tiene permisos de acceso específicos.
- Revisó las directrices para crear pools de almacenamiento.

#### **Acerca de esta tarea**

Los pools de almacenamiento determinan dónde se almacenan los datos de objeto. La cantidad de pools de almacenamiento que necesita depende del número de sitios del grid y de los tipos de copias que desee: Replicadas o codificadas por borrado.

- Para la replicación y la codificación de borrado a un solo sitio, cree un pool de almacenamiento para cada sitio. Por ejemplo, si desea almacenar copias de objetos replicados en tres sitios, cree tres pools de almacenamiento.
- Para la codificación de borrado en tres o más sitios, cree un pool de almacenamiento que incluya una entrada para cada sitio. Por ejemplo, si desea borrar objetos de código en tres sitios, cree un pool de almacenamiento.

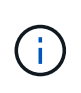

No incluya el sitio Todos los sitios en un grupo de almacenamiento que se utilizará en un perfil de código de borrado. En su lugar, añada una entrada independiente al pool de almacenamiento para cada instalación que almacenará los datos codificados de borrado. Consulte este paso por ejemplo.

• Si tiene más de un grado de almacenamiento, no cree un pool de almacenamiento que incluya diferentes grados de almacenamiento en un solo sitio. Consulte ["Directrices para crear pools de almacenamiento"](#page-2-2).

#### **Pasos**

1. Seleccione **ILM** > **agrupaciones de almacenamiento**.

En la pestaña Storage Pools, se muestra todos los pools de almacenamiento definidos.

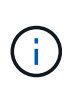

Para las instalaciones nuevas de StorageGRID 11,6 o versiones anteriores, el pool de almacenamiento Todos los nodos de almacenamiento se actualiza automáticamente cada vez que se añaden sitios de centros de datos nuevos. No utilice este pool en reglas de ILM.

- 2. Para crear una nueva agrupación de almacenamiento, seleccione **Crear**.
- 3. Introduzca un nombre único para el pool de almacenamiento. Utilice un nombre que sea fácil de identificar cuando configure los perfiles de código de borrado y las reglas de ILM.
- 4. En la lista desplegable **Sitio**, seleccione un sitio para esta agrupación de almacenamiento.

Cuando selecciona un sitio, el número de nodos de almacenamiento y nodos de archivado de la tabla se actualiza automáticamente.

En general, no utilice el sitio Todos los sitios en ningún pool de almacenamiento. Las reglas de ILM que utilizan un pool de almacenamiento All Sites colocan los objetos en cualquier sitio disponible, lo que le otorga menos control de la ubicación de los objetos. Además, un pool de almacenamiento All Sites utiliza inmediatamente los nodos de almacenamiento en un sitio nuevo, lo que podría no ser el comportamiento esperado.

5. En la lista desplegable **Storage grade**, seleccione el tipo de almacenamiento que se utilizará si una regla de ILM utiliza este grupo de almacenamiento.

El nivel de almacenamiento, incluye todos los grados de almacenamiento, incluye todos los nodos de almacenamiento en el sitio seleccionado. El nivel de almacenamiento predeterminado de los nodos de archivado incluye todos los nodos de archivado en el sitio seleccionado. Si creó grados de almacenamiento adicionales para los nodos de almacenamiento del grid, estos se enumeran en el menú desplegable.

6. Si desea utilizar el grupo de almacenamiento en un perfil de codificación de borrado de varios sitios, seleccione **Agregar más nodos** para agregar una entrada para cada sitio al grupo de almacenamiento.

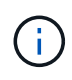

Se le impide crear entradas duplicadas o crear un pool de almacenamiento que incluya tanto el grado de almacenamiento de los nodos de archivado como cualquier grado de almacenamiento que contenga nodos de almacenamiento.

Se le advertirá si agrega más de una entrada con diferentes grados de almacenamiento para un sitio.

Para eliminar una entrada, seleccione el icono de eliminación  $\times$ .

7. Cuando esté satisfecho con sus selecciones, seleccione **Guardar**.

El nuevo pool de almacenamiento se añadirá a la lista.

## <span id="page-9-0"></span>**Ver detalles del pool de almacenamiento**

Es posible ver los detalles de un pool de almacenamiento para determinar dónde se usa el pool de almacenamiento y para ver qué nodos y calidades de almacenamiento se incluyen.

#### **Antes de empezar**

- Ha iniciado sesión en Grid Manager mediante un ["navegador web compatible".](https://docs.netapp.com/es-es/storagegrid-117/admin/web-browser-requirements.html)
- Tiene permisos de acceso específicos.

#### **Pasos**

1. Seleccione **ILM** > **agrupaciones de almacenamiento**.

La tabla Storage Pools incluye la siguiente información para cada pool de almacenamiento que incluye nodos de almacenamiento:

- **Nombre**: El nombre exclusivo para mostrar de la agrupación de almacenamiento.
- **Node count**: El número de nodos en el pool de almacenamiento.
- **Uso de almacenamiento**: El porcentaje del espacio total utilizable que se ha utilizado para los datos de objetos en este nodo. Este valor no incluye metadatos de objetos.
- \* Capacidad total\*: El tamaño del pool de almacenamiento, que equivale a la cantidad total de espacio utilizable para los datos de objetos para todos los nodos del pool de almacenamiento.
- **Uso de ILM**: Cómo se está utilizando actualmente el pool de almacenamiento. Un pool de almacenamiento puede estar sin utilizar o puede utilizarse en una o más reglas de ILM, perfiles de código de borrado, o ambas.

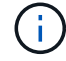

No se puede eliminar un pool de almacenamiento si se está utilizando.

2. Para ver los detalles de un pool de almacenamiento específico, seleccione su nombre.

Se muestra la página de detalles del pool de almacenamiento.

3. Vea la pestaña \* Nodos \* para obtener información sobre los nodos de almacenamiento o los nodos de archivo incluidos en el grupo de almacenamiento.

En la tabla se incluye la siguiente información para cada nodo:

- Nombre del nodo
- Nombre del sitio
- Grado de almacenamiento
- Uso de almacenamiento (%): El porcentaje del espacio útil total para los datos de objeto que se ha utilizado para el nodo de almacenamiento. Este campo no está visible para los pools de nodos de archivado.

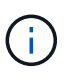

El mismo valor de Uso de almacenamiento (%) también se muestra en el gráfico Almacenamiento usado - Datos de objeto para cada nodo de almacenamiento (seleccione **NODOS** > *NODO de almacenamiento* > **Almacenamiento**).

- 4. Seleccione la pestaña **ILM usage** para determinar si el pool de almacenamiento se está utilizando actualmente en cualquier regla de ILM o perfiles de codificación de borrado.
- 5. Opcionalmente, vaya a la página de reglas de ILM \* para conocer y administrar las reglas que utilizan el grupo de almacenamiento.

Consulte ["Instrucciones para trabajar con reglas de ILM".](https://docs.netapp.com/es-es/storagegrid-117/ilm/working-with-ilm-rules-and-ilm-policies.html)

## <span id="page-10-0"></span>**Editar pool de almacenamiento**

Es posible editar un pool de almacenamiento para cambiar su nombre o para actualizar los sitios y las calificaciones de almacenamiento.

#### **Antes de empezar**

- Ha iniciado sesión en Grid Manager mediante un ["navegador web compatible".](https://docs.netapp.com/es-es/storagegrid-117/admin/web-browser-requirements.html)
- Tiene permisos de acceso específicos.
- Ha revisado el ["directrices para crear pools de almacenamiento".](#page-2-2)
- Si prevé editar un pool de almacenamiento utilizado por una regla en la política de ILM activa, habrá pensado en cómo afectarán los cambios a la ubicación de los datos de los objetos.

#### **Acerca de esta tarea**

Si va a añadir un nuevo sitio o nivel de almacenamiento a un pool de almacenamiento que se usa en la política de ILM activa, tenga en cuenta que los nodos de almacenamiento del sitio nuevo o el grado de almacenamiento no se utilizarán automáticamente. Para forzar a StorageGRID a utilizar un sitio o nivel de almacenamiento nuevo, debe activar una nueva política de ILM después de guardar el pool de almacenamiento editado.

#### **Pasos**

- 1. Seleccione **ILM** > **agrupaciones de almacenamiento**.
- 2. Seleccione la casilla de comprobación del pool de almacenamiento que desea editar.

No se puede editar el pool de almacenamiento Todos los nodos de almacenamiento (StorageGRID 11,6 y versiones anteriores).

#### 3. Seleccione **Editar**.

- 4. Según sea necesario, cambie el nombre del pool de almacenamiento.
- 5. Según sea necesario, seleccione otros sitios y grados de almacenamiento.

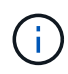

Se le impide cambiar el grado de sitio o de almacenamiento si el grupo de almacenamiento se utiliza en un perfil de código de borrado y el cambio provocaría que el esquema de código de borrado dejara de ser válido. Por ejemplo, si un pool de almacenamiento utilizado en un perfil de código de borrado incluye actualmente un grado de almacenamiento con un solo sitio, se le impide utilizar un grado de almacenamiento con dos sitios, ya que el cambio haría que el esquema de código de borrado no sea válido.

#### 6. Seleccione **Guardar**.

#### **Después de terminar**

Si añadió un nuevo sitio o grado de almacenamiento a un pool de almacenamiento usado en la política de gestión del ciclo de vida de la información activa, active una nueva política de gestión del ciclo de vida de la información para forzar a StorageGRID a usar el nuevo sitio o el grado de almacenamiento. Por ejemplo, Clone la política de ILM existente y luego active el clon. Consulte ["Trabaje con las reglas de ILM y las políticas](https://docs.netapp.com/es-es/storagegrid-117/ilm/working-with-ilm-rules-and-ilm-policies.html) [de ILM"](https://docs.netapp.com/es-es/storagegrid-117/ilm/working-with-ilm-rules-and-ilm-policies.html).

## <span id="page-11-0"></span>**Quitar un pool de almacenamiento**

Es posible quitar un pool de almacenamiento que no se está usando.

#### **Antes de empezar**

- Ha iniciado sesión en Grid Manager mediante un ["navegador web compatible".](https://docs.netapp.com/es-es/storagegrid-117/admin/web-browser-requirements.html)
- Usted tiene la ["permisos de acceso requeridos".](https://docs.netapp.com/es-es/storagegrid-117/admin/admin-group-permissions.html)

#### **Pasos**

- 1. Seleccione **ILM** > **agrupaciones de almacenamiento**.
- 2. Revise la columna Uso de ILM de la tabla para determinar si se puede quitar el pool de almacenamiento.

No se puede quitar un pool de almacenamiento si se está utilizando en una regla de gestión de la vida útil de la información o en un perfil de código de borrado. Según sea necesario, seleccione *storage pool name* > **ILM usage** para determinar dónde se utiliza el pool de almacenamiento.

- 3. Si el pool de almacenamiento que desea quitar no se está utilizando, seleccione la casilla de comprobación.
- 4. Seleccione **Quitar**.
- 5. Seleccione **OK**.

#### **Información de copyright**

Copyright © 2024 NetApp, Inc. Todos los derechos reservados. Imprimido en EE. UU. No se puede reproducir este documento protegido por copyright ni parte del mismo de ninguna forma ni por ningún medio (gráfico, electrónico o mecánico, incluidas fotocopias, grabaciones o almacenamiento en un sistema de recuperación electrónico) sin la autorización previa y por escrito del propietario del copyright.

El software derivado del material de NetApp con copyright está sujeto a la siguiente licencia y exención de responsabilidad:

ESTE SOFTWARE LO PROPORCIONA NETAPP «TAL CUAL» Y SIN NINGUNA GARANTÍA EXPRESA O IMPLÍCITA, INCLUYENDO, SIN LIMITAR, LAS GARANTÍAS IMPLÍCITAS DE COMERCIALIZACIÓN O IDONEIDAD PARA UN FIN CONCRETO, CUYA RESPONSABILIDAD QUEDA EXIMIDA POR EL PRESENTE DOCUMENTO. EN NINGÚN CASO NETAPP SERÁ RESPONSABLE DE NINGÚN DAÑO DIRECTO, INDIRECTO, ESPECIAL, EJEMPLAR O RESULTANTE (INCLUYENDO, ENTRE OTROS, LA OBTENCIÓN DE BIENES O SERVICIOS SUSTITUTIVOS, PÉRDIDA DE USO, DE DATOS O DE BENEFICIOS, O INTERRUPCIÓN DE LA ACTIVIDAD EMPRESARIAL) CUALQUIERA SEA EL MODO EN EL QUE SE PRODUJERON Y LA TEORÍA DE RESPONSABILIDAD QUE SE APLIQUE, YA SEA EN CONTRATO, RESPONSABILIDAD OBJETIVA O AGRAVIO (INCLUIDA LA NEGLIGENCIA U OTRO TIPO), QUE SURJAN DE ALGÚN MODO DEL USO DE ESTE SOFTWARE, INCLUSO SI HUBIEREN SIDO ADVERTIDOS DE LA POSIBILIDAD DE TALES DAÑOS.

NetApp se reserva el derecho de modificar cualquiera de los productos aquí descritos en cualquier momento y sin aviso previo. NetApp no asume ningún tipo de responsabilidad que surja del uso de los productos aquí descritos, excepto aquello expresamente acordado por escrito por parte de NetApp. El uso o adquisición de este producto no lleva implícita ninguna licencia con derechos de patente, de marcas comerciales o cualquier otro derecho de propiedad intelectual de NetApp.

Es posible que el producto que se describe en este manual esté protegido por una o más patentes de EE. UU., patentes extranjeras o solicitudes pendientes.

LEYENDA DE DERECHOS LIMITADOS: el uso, la copia o la divulgación por parte del gobierno están sujetos a las restricciones establecidas en el subpárrafo (b)(3) de los derechos de datos técnicos y productos no comerciales de DFARS 252.227-7013 (FEB de 2014) y FAR 52.227-19 (DIC de 2007).

Los datos aquí contenidos pertenecen a un producto comercial o servicio comercial (como se define en FAR 2.101) y son propiedad de NetApp, Inc. Todos los datos técnicos y el software informático de NetApp que se proporcionan en este Acuerdo tienen una naturaleza comercial y se han desarrollado exclusivamente con fondos privados. El Gobierno de EE. UU. tiene una licencia limitada, irrevocable, no exclusiva, no transferible, no sublicenciable y de alcance mundial para utilizar los Datos en relación con el contrato del Gobierno de los Estados Unidos bajo el cual se proporcionaron los Datos. Excepto que aquí se disponga lo contrario, los Datos no se pueden utilizar, desvelar, reproducir, modificar, interpretar o mostrar sin la previa aprobación por escrito de NetApp, Inc. Los derechos de licencia del Gobierno de los Estados Unidos de América y su Departamento de Defensa se limitan a los derechos identificados en la cláusula 252.227-7015(b) de la sección DFARS (FEB de 2014).

#### **Información de la marca comercial**

NETAPP, el logotipo de NETAPP y las marcas que constan en <http://www.netapp.com/TM>son marcas comerciales de NetApp, Inc. El resto de nombres de empresa y de producto pueden ser marcas comerciales de sus respectivos propietarios.